# Getting Started – Participation Steps for the National Anesthesia Outcomes Registry (NACOR)

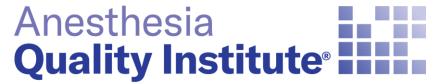

American Society of Anesthesiologists®

aqihq.org

| <ul> <li>Identify AQI Champion</li> <li>Physician Anesthesiologist, Director of Quality, Practice Administrator to or<br/>the project</li> </ul>                                                                                     |               |
|----------------------------------------------------------------------------------------------------|---------------|
| <ul> <li>Review Measures, Collection Strategies and Data Specificatio</li> <li>Review and select measures for reporting</li> <li>Determine how to collect data</li> <li>Review NACOR Minimum Data Set and XML File Format</li> </ul> | ns            |
| <ul> <li>Execute Agreements and Register</li> <li>Complete the appropriate AQI Participation Agreements</li> <li>Complete a registration form</li> </ul>                                                                             | Participation |
| <ul> <li>Submit Your Data</li> <li>Check test file with XML File Validator</li> <li>Successful validation – submit monthly</li> </ul>                                                                                                | Steps         |
| <ul> <li>Access your data for Quality Improvement</li> <li>Utilize practice dashboards and national benchmarks</li> <li>Use data for certification (MOCA) and hospital and payer negotiations</li> </ul>                             |               |

# Step 1: Identify an AQI Champion

 Select a representative from your practice who will oversee the project

- Determine Goal (QI project and/or MIPS)
- Select Measures
- Decide how you will
  - Collect data
  - Submit data
- Review dashboard

Step 2: Review Measures, Collection Strategies and Data Specifications  Choose measures that your clinicians will collect

- QCDR
- MIPS
- AQI Internal Improvement

### - Decide how data will be collected

- Paper capture form
- Data capture app
- EHR (Epic or Cerner)
- Review NACOR Minimum Data Set and XML Specifications

Step 3: Register and Execute Participation Agreements

## - Select a NACOR Reporting Option

- Quality Concierge
- NACOR Quality Reporting
- Benchmarking
- Basic
- Complete a Registration Form
- Execute AQI Participation Agreements

# Step 4: Submit your data

- Test a file with the XML Validator
- Submit a test file to the data warehouse
- Pass validation
- Determine submission schedule (monthly, quarterly, yearly)

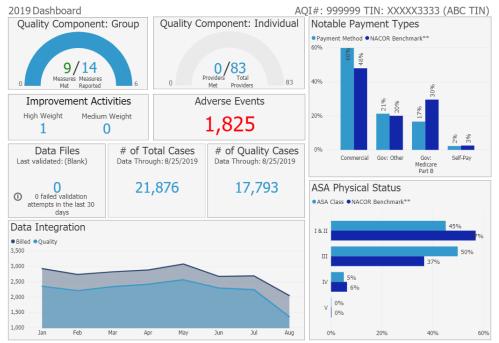

#### \*\*NACOR Benchmark does not imply CMS success.

NATIONATION IN THE ABAG QUALITY REPORTING SERVICE DOES NOT GUARANTEE SATERATIONATION IN THE CHIEFES FOR NEICOLEG AND MORIZAD SERVICES (ONS MELTI-ANDE DISCITTURE ANNUME PANNETHE STETEM (PHOS QUALITY COMPONENT PROGRAM SUCCESSFUL SUBJECTS OF THE SOLUTION OF THE ONLY DEVIDED AND/OR PRACTICE HEETING THE MUSIC MELTI-AND ALL DISCIDLES SERVICES (ONS MELTI-ANDE DISCIDLES AND THE ADDA THE ADDA THE

Copyright © 2020 - Anesthesia Quality Institute

Anesthesia Quality Institute

### Step 5: Access your data for Quality Improvement

# Resources

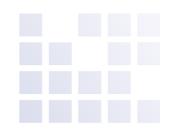

### Measure Specifications

- QCDR
- MIPS
- Internal Improvement Measures (IIM)

# Data Specifications

- <u>Minimum Data Set</u>
- <u>XML Format</u>
- File Validator
- 2021 NACOR Reporting Options
- 2021 NACOR Registration Form